# Fehlerbehebung im CVP Customer Virtual Assistant (CVA)  $\overline{\phantom{a}}$

# Inhalt

**Einführung Voraussetzungen** Anforderungen Verwendete Komponenten **Hintergrund Fehlerbehebung** Protokollieren von Ablaufverfolgungsebenen und Erfassung Cisco VVB-Sprachserver Google-Dialog Häufigste Probleme Details können im NOAMP nicht angezeigt werden, wenn Cisco VVB ausgewählt ist CVA-Funktion kann in SPOG nicht angezeigt werden Der Sprachserver ist ausgefallen, während VB/Engine aktiv ist. VXML-Server wird mitten im Gespräch heruntergefahren Cisco VVB kann nicht mit Google Dialog kommunizieren Kein Eingabeszenario Falscher Json Key Problem in der Konfiguration des Dienstkontos Falsches Sprachset in der CallStudio-Anwendung Single Utterance Issue with DF Project NTP-Synchronisierungsproblem Zugehörige Informationen Dokumentation von Cisco Google-Dokumentation

# Einführung

In diesem Dokument wird die Fehlerbehebung für die CVA-Funktion des Customer Voice Portal (CVP) beschrieben.

# Voraussetzungen

# Anforderungen

Cisco empfiehlt, über Kenntnisse in folgenden Bereichen zu verfügen:

- Cisco Unified Contact Center Enterprise (UCCE) Version 12.5
- Cisco Package Contact Center Enterprise (PCCE) Version 12.5
- CVP Version 12.5
- Cisco Virtualized Voice Browser (CVVB) 12.5
- Google-Dialog

## Verwendete Komponenten

Die Informationen in diesem Dokument basieren auf den folgenden Softwareversionen:

- Cisco Package Contact Center Enterprise (PCCE) Version 12.5
- CVP Version 12.5
- Cisco Virtualized Voice Browser (Cisco VVB) 12.5
- Google-Dialog

Die Informationen in diesem Dokument wurden von den Geräten in einer bestimmten Laborumgebung erstellt. Alle in diesem Dokument verwendeten Geräte haben mit einer leeren (Standard-)Konfiguration begonnen. Wenn Ihr Netzwerk in Betrieb ist, stellen Sie sicher, dass Sie die potenziellen Auswirkungen eines Befehls verstehen.

# **Hintergrund**

Mit CVP 12.5 wird die Customer Virtual Assistant (CVA)-Funktion eingeführt, mit der Sie die Dienste "Google Text to Speech (TTS)", "Auto Speech Recognition (ASR)" und "Natural Language Processing (NLP)" nutzen können. Diese Funktion unterstützt menschliche Interaktionen, die eine schnelle und effiziente Behebung von Problemen innerhalb der Interactive Voice Response (IVR) mit Natural Language Processing ermöglichen. Dieses Dokument behandelt die Fehlerbehebung. Wenn Sie weitere Informationen zur CVA-Konfiguration erhalten möchten, lesen Sie dieses Dokument [Konfigurieren des CVP Customer Virtual Assistant \(CVA\).](/content/en/us/support/docs/contact-center/unified-customer-voice-portal/215527-configure-cvp-customer-virtual-assistant.html)

# Fehlerbehebung

Die meisten Probleme, die bei der CVA-Bereitstellung aufgetreten sind, können über die Speech Server-Protokolle identifiziert werden. Zuerst müssen Sie sicherstellen, dass der Sprachserver aktiv ist.

Schritt 1: Navigieren Sie im CVVB zu Cisco VVB Serviceability.

Schritt 2: Navigieren Sie auf der Seite für die Benutzerfreundlichkeit zu Extras > Netzwerkdienste. Stellen Sie sicher, dass der Sprachserver den Status IN SERVICE hat.

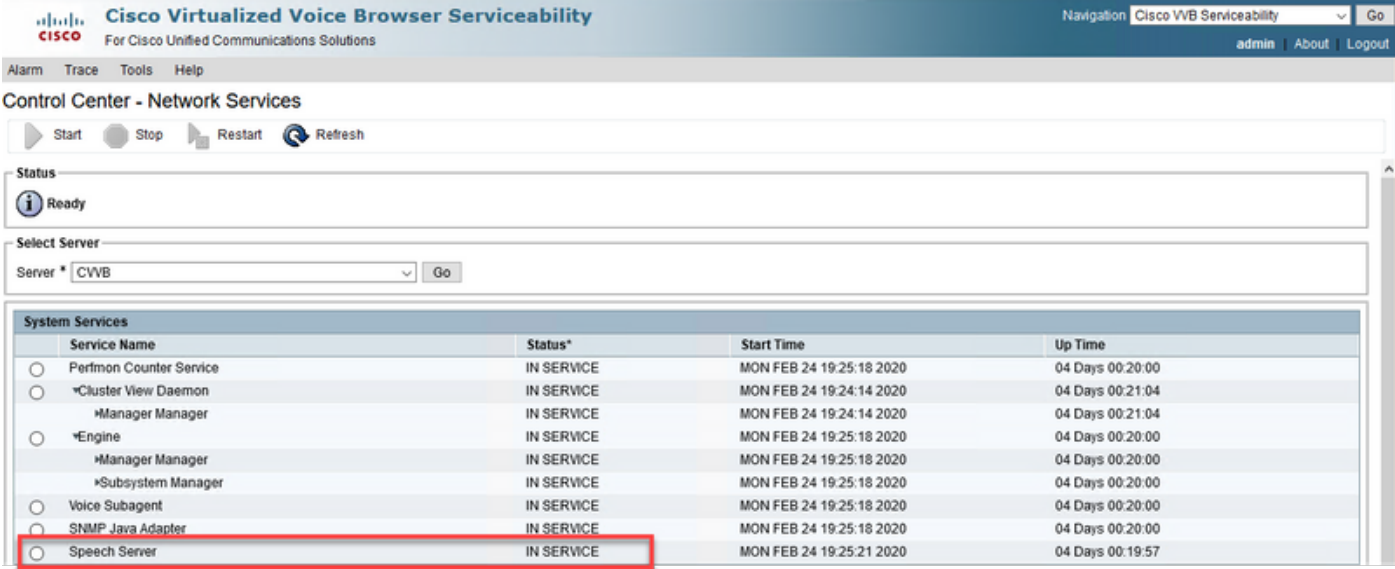

Zweitens können Sie, bevor Sie Traces aktivieren und Protokolle sammeln, die Dialogfluss-Antwort auf Intents vom virtuellen Dialog-Agent testen und beheben.

Versuchen Sie z. B., die Antwort auf die Standard-Willkommensmeldung auszuwählen.

Geben Sie auf der rechten Seite im virtuellen Dialog-Agent hello und dann Enter ein. Sie sehen die Antwort auf die Begrüßungsnachricht.

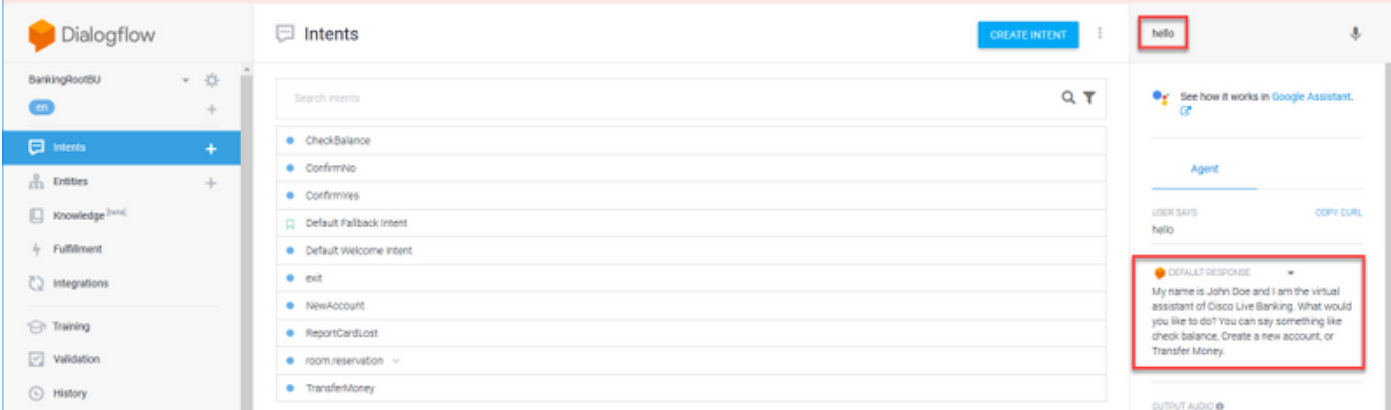

Sie können auch den Verlauf des Mitarbeitergesprächs überprüfen.

Schritt 1: Wählen Sie im virtuellen DialogFlow-Agent History aus.

Schritt 2: Wählen Sie auf der Verlaufsseite die letzte Konversation aus. Sie sehen alle Interaktionen zwischen dem virtuellen Agent und dem Anrufer, wie im Bild gezeigt.

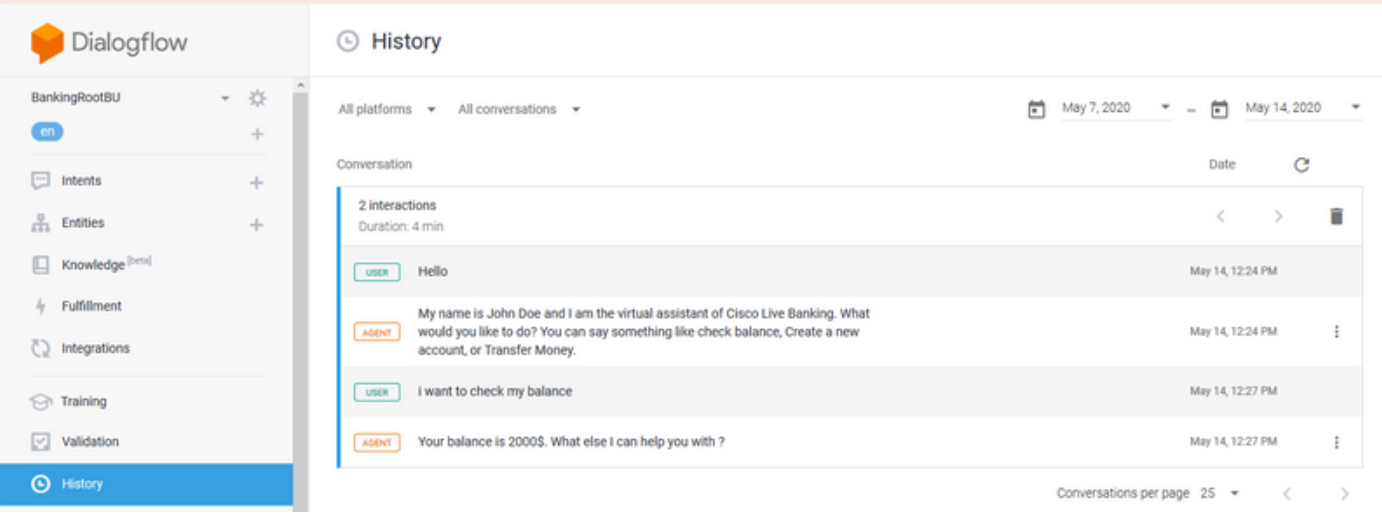

# Protokollieren von Ablaufverfolgungsebenen und Erfassung

## Cisco VVB-Sprachserver

Um die Sprachserverprotokolle zu aktivieren, gehen Sie wie folgt vor:

Schritt 1: Navigieren Sie auf der Cisco VVB Serviceability-Seite zu: Ablaufverfolgung > Konfiguration .

Schritt 2: Wählen Sie Sprachserver aus.

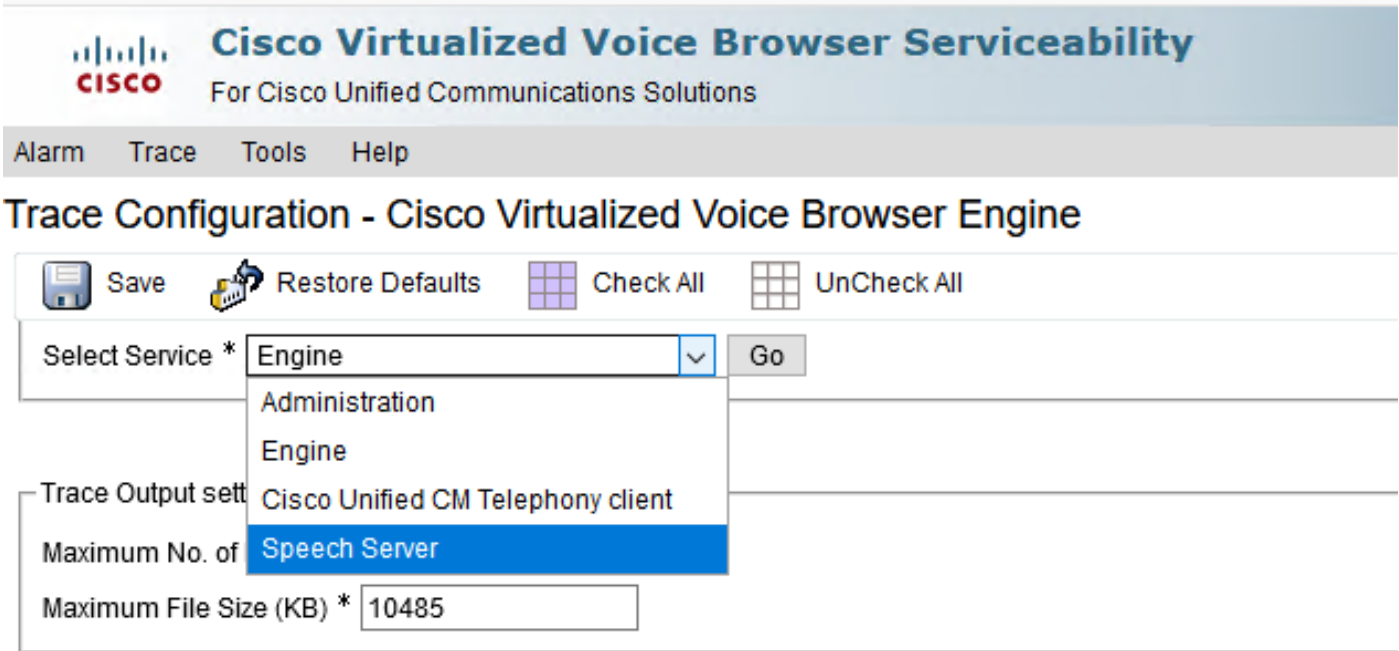

Schritt 3: Nun sehen Sie die Standardstufe der Ablaufverfolgungen festgelegt.

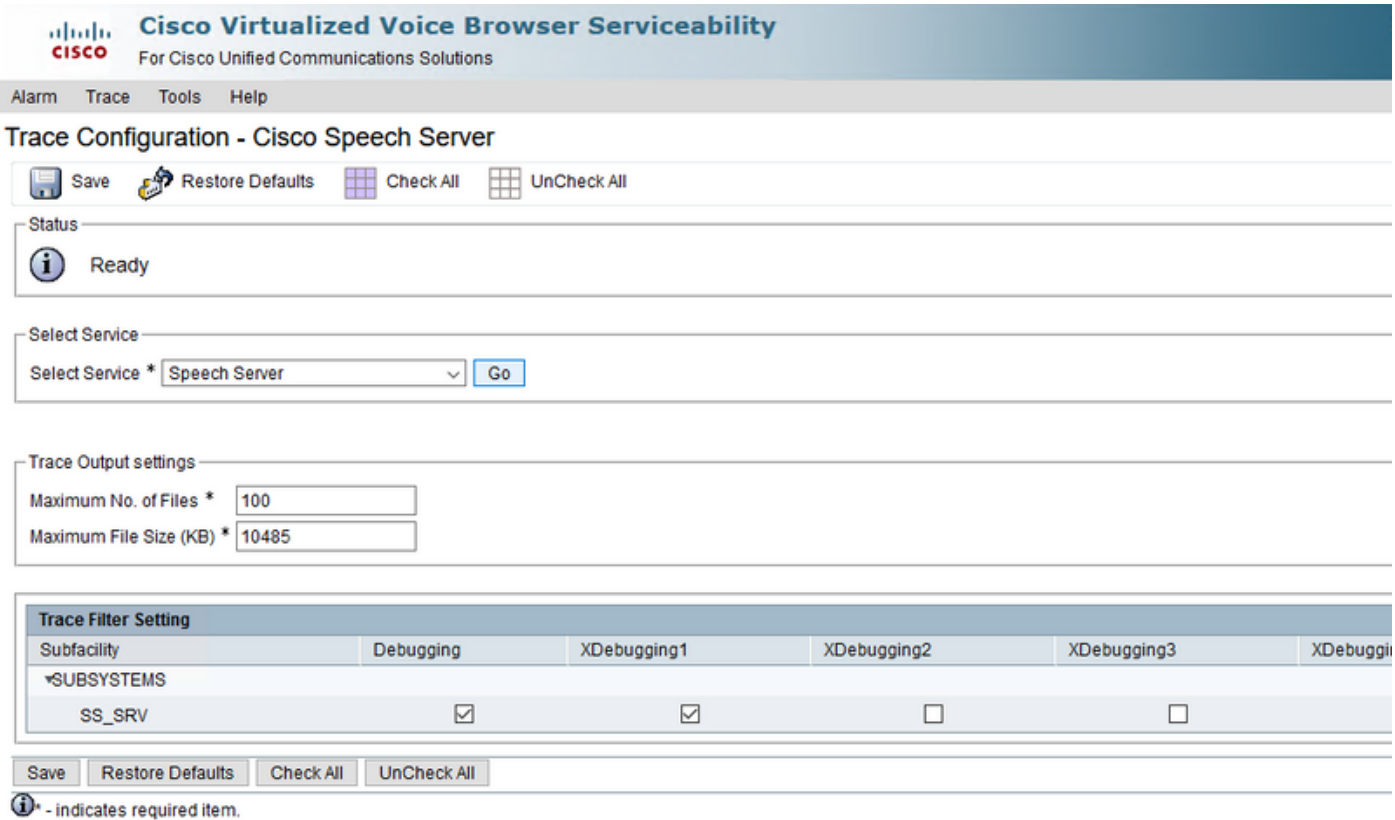

Vorsicht: Die Ablaufverfolgungsebene des Speech Servers muss erhöht werden, um den Nachrichtenaustausch zwischen dem Cisco VVB Speech Server und Google Dialogflow anzuzeigen. Wenn Sie jedoch die Ablaufverfolgungsebene des Sprachservers erhöhen, kann die Leistung des Systems beeinträchtigt sein. Stellen Sie sicher, dass dies während einer Nicht-Produktionszeit oder in einer Laborumgebung geschieht.

Schritt 4 Erhöhen Sie die Ablaufverfolgungsebene des Speech Servers auf XDebuggin3, um den Nachrichtenfluss zwischen dem Cisco VVB Speech Server und Google Dialogflow anzuzeigen.

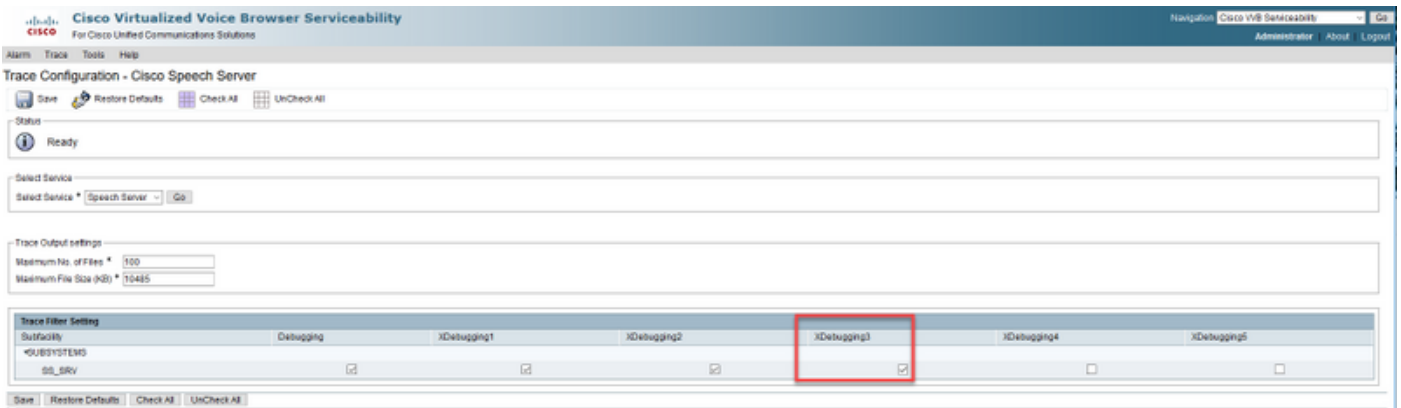

**ID** - indicates required from

Sprachserverprotokolle sind nicht über das Real Time Monitor Tool (RTMT) verfügbar, daher müssen Sie die Protokolle über die Cisco VB Command Line Interface (CLI) herunterladen.

file get activelog speechserver/logs/SpeechServer

file view activelog speechserver/logs/SpeechServer/\*.log

Dies sind zwei Hauptprotokolle, die zur Fehlerbehebung bei der Integration von Cisco CVA in Google Dialogflow verwendet werden können: Google Stackdriver- und Aktivitätsprotokolle.

Hinweis: Aktivieren Sie Google-Protokolle hat eine zusätzliche Gebühr für die API-Nutzung.

Google Stackdriver hilft Ihnen, die Anfragen des Anrufers an den virtuellen Agenten und die entsprechenden Antworten zu beantworten. Hier sind die Schritte, um die Google Stackdriver-Protokolle zu aktivieren und zu sammeln.

Schritt 1: Klicken Sie im virtuellen DialogFlow-Agent auf das Einstellungssymbol.

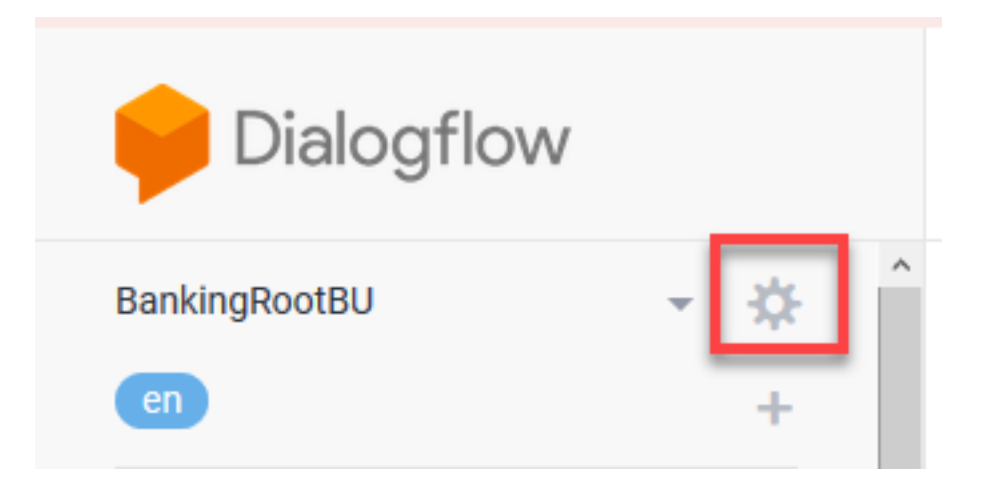

Schritt 2: Schieben Sie im Einstellungs-Fenster die Log-Interaktionen in die Google Cloud-Leiste nach rechts, um die Protokolle zu aktivieren. Sie sehen den Google Stackdriver aktiviert und die Option zum Öffnen der Protokolle.

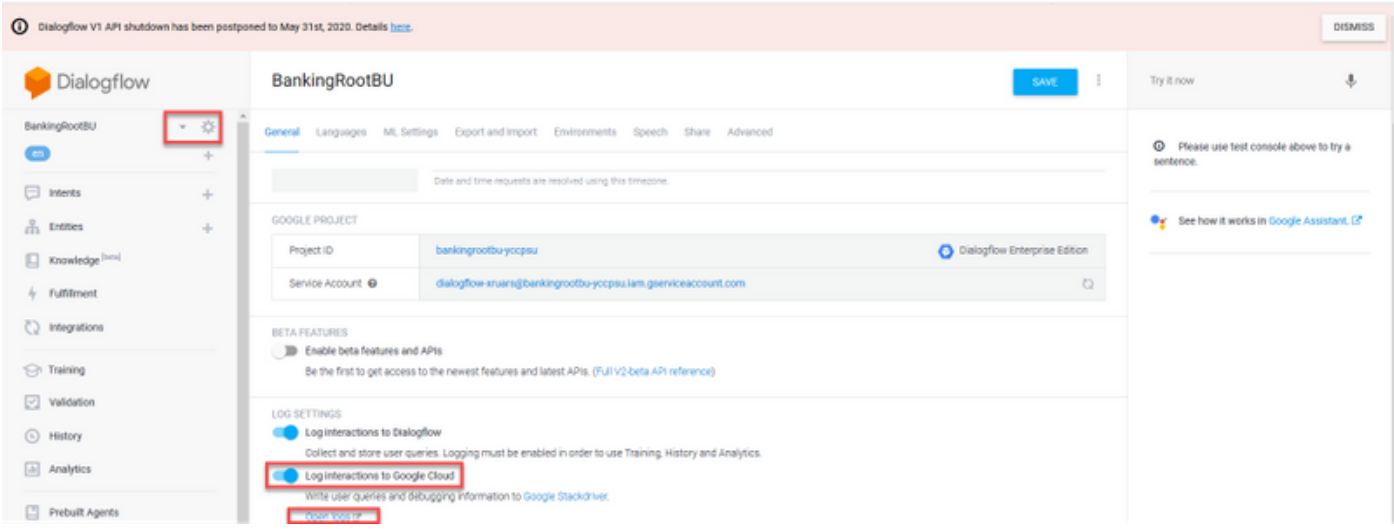

Schritt 3: Tätigen Sie einige Anrufe, um das Problem neu zu erstellen, und klicken Sie auf Protokolle öffnen. Sie sehen die Anfragen an den virtuellen Mitarbeiter und die Antworten.

Hinweis: Sie können die Session-ID in den Stracktreiber-Protokollen verwenden, die mit der CALLGUID in CVP-Protokollen übereinstimmt und in Call Studio-Anwendungs-Aktivitätsprotokollen angerufen wird, um den Anruf End-to-End von CVP an den virtuellen Dialoge-Agenten zu verfolgen.

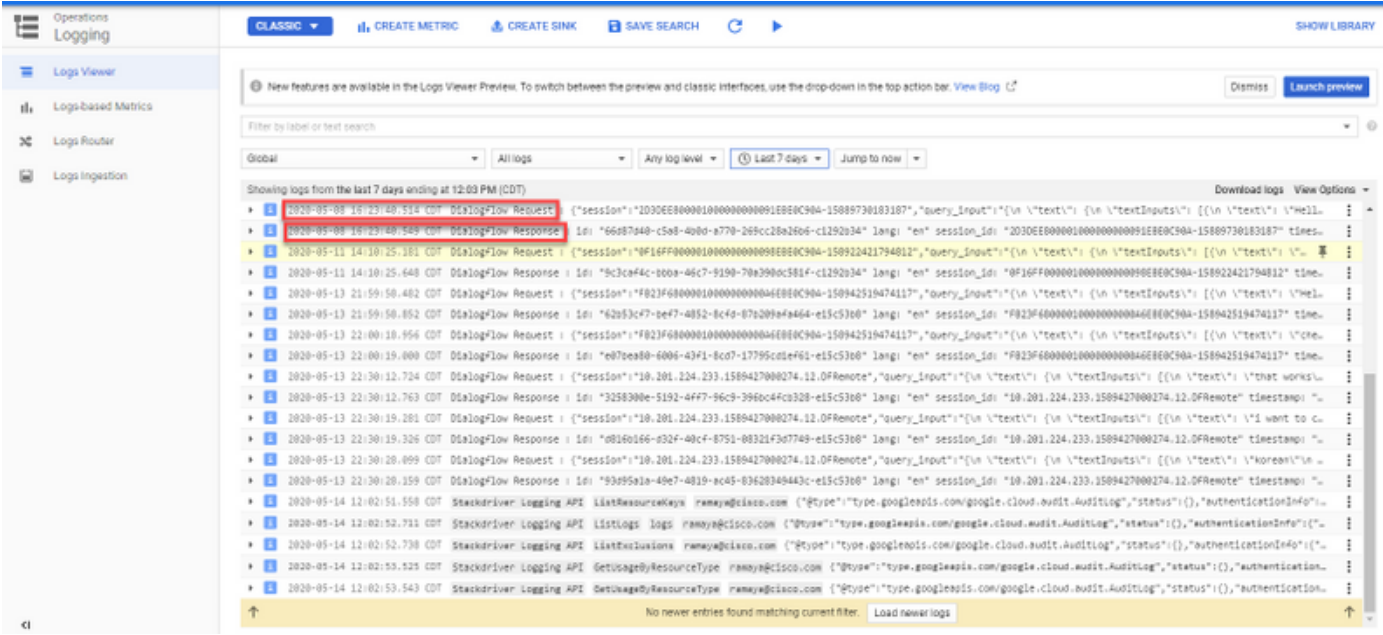

Aktivitätsprotokolle registrieren im Prinzip alle Aktivitäten, die im Google-Projekt stattfinden. Die CVA-Funktion bezieht sich hauptsächlich auf die Aktivitäten im Dialog. Um CVA-Probleme zu beheben, müssen Sie daher nur die Dialogflow-Aktivitäten aktivieren.

So aktivieren und erfassen Sie die Dialogfluss-Aktivitätsprotokolle

Schritt 1: Klicken Sie im Fenster Einstellungen des virtuellen Agenten Dialoflow auf die Projekt-ID, wie im Bild gezeigt.

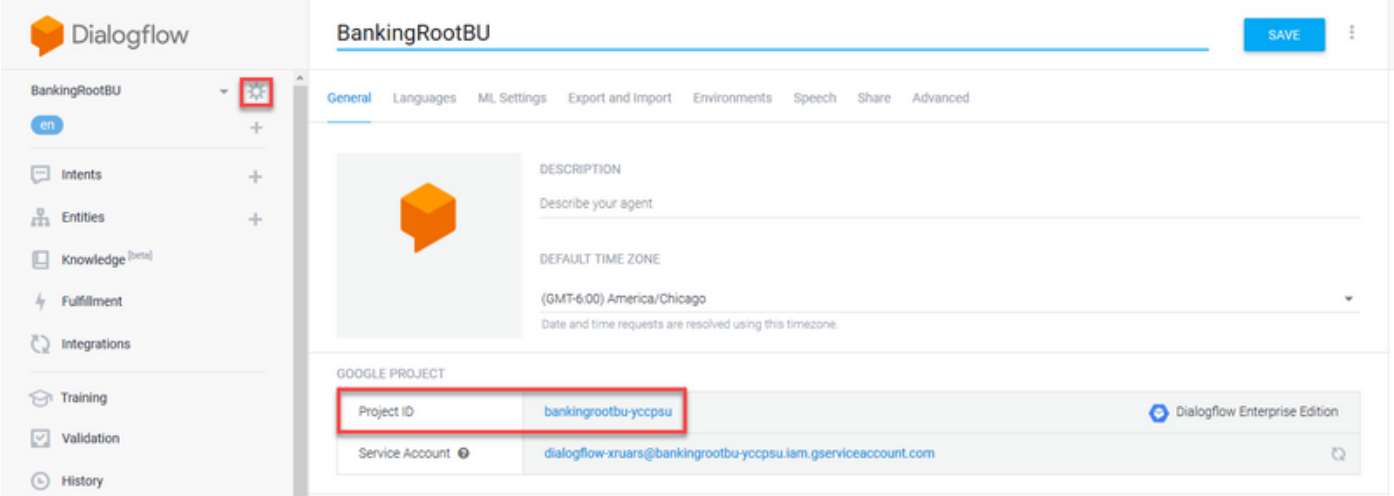

Schritt 2: Klicken Sie auf der Google Cloud-Plattform auf die Einstellleisten in der oberen linken Ecke. Navigieren Sie anschließend zu IAM & Admin > Audit Logs (IAM & Admin > Audit Logs).

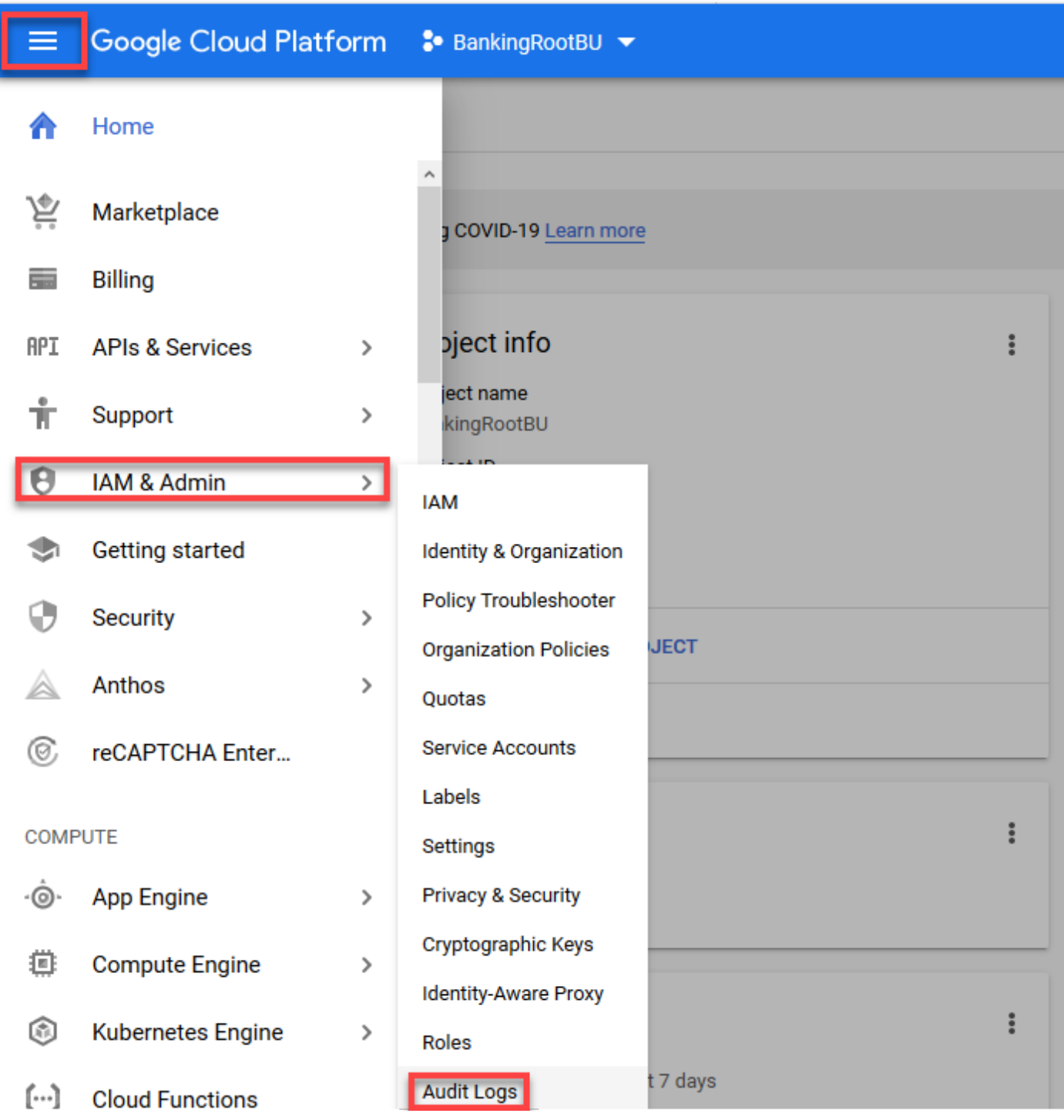

Schritt 3: Geben Sie im Fenster Audit Logs (Überwachungsprotokolle) Dialogflow ein, um alle Protokolle zu filtern. Aktivieren Sie das Dialogfeld API und alle Rechte auf der rechten Seite, wie im Bild gezeigt.

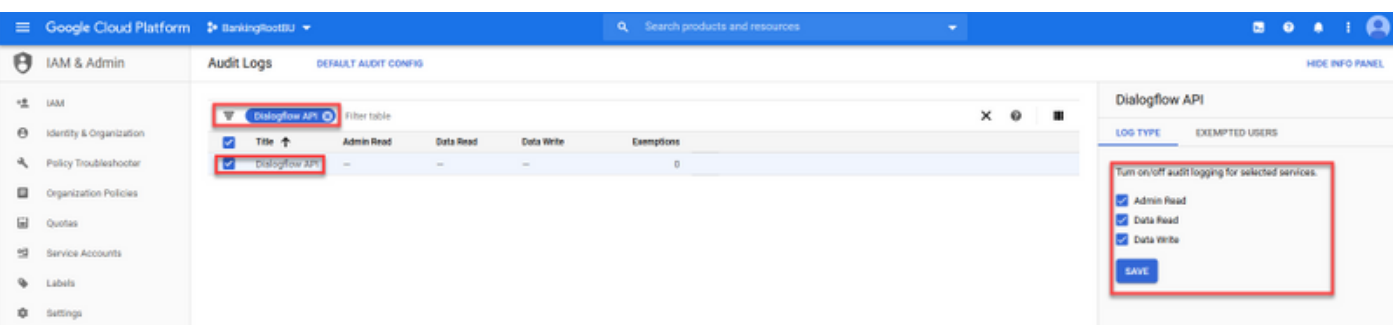

Schritt 4: Klicken Sie auf die Google Cloud-Plattform, und wählen Sie die Registerkarte Aktivität

aus.

Schritt 5: Klicken Sie auf der rechten Seite des Bereichs Kategorien auf die Aktivitätstypen. Deaktivieren Sie alle Aktivitäten, aktivieren Sie nur Datenzugriff, und klicken Sie auf OK.

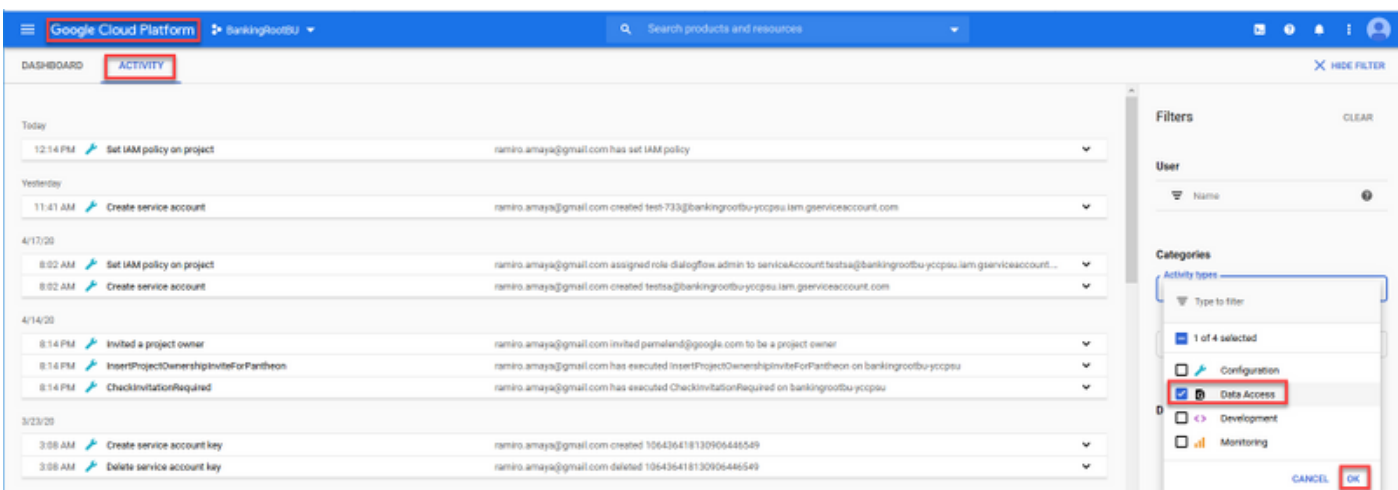

Die Aktivitäten im Zusammenhang mit Dialog werden jetzt im Aktivitätsfenster angezeigt.

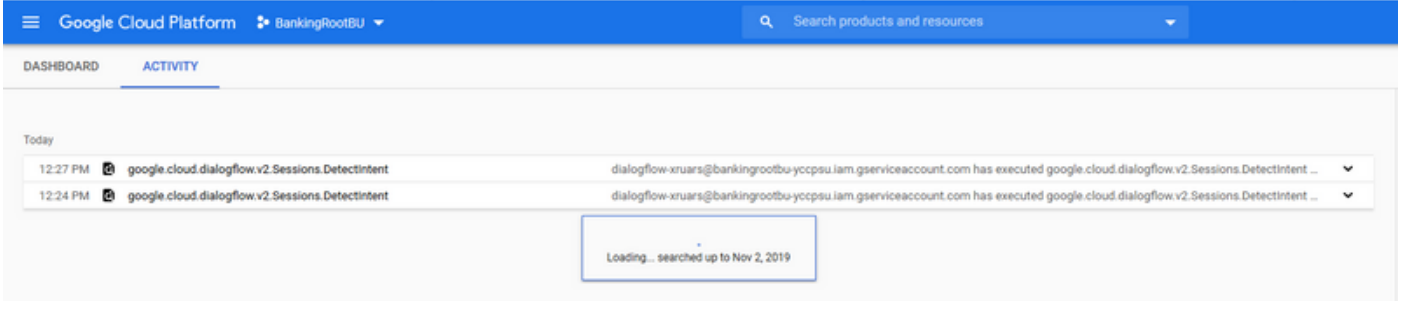

# Häufigste Probleme

Dies sind die häufigsten Probleme, die bei der Integration von Cisco CVA und Google aufgetreten sind.

## Details können im NOAMP nicht angezeigt werden, wenn Cisco VVB ausgewählt ist

Dieses Problem betrifft hauptsächlich den Zertifikataustausch zwischen dem Cisco VVB und dem CVP Operations Manager-Server (OAMP) über die neue OAMP (NOAMP)-Konfigurations-Benutzeroberfläche (UI).

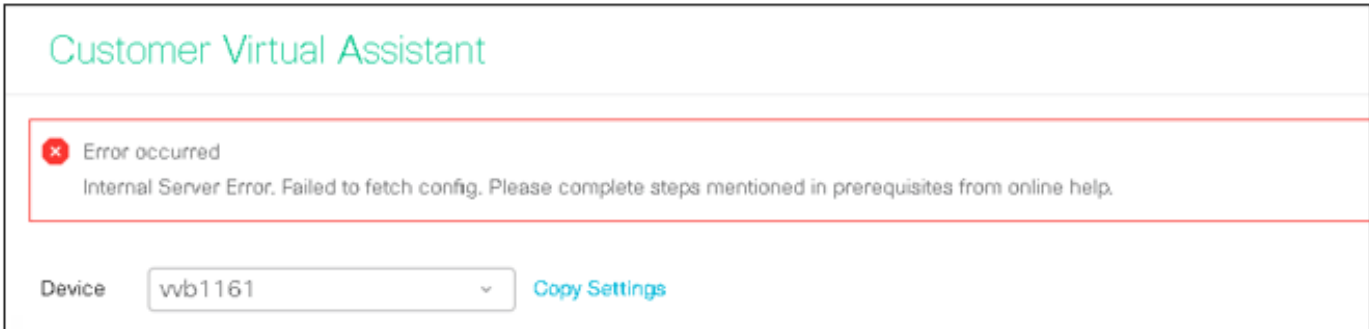

In den OAMP-Protokollen ( C:\Cisco\CVP\Logs\OAMP\)

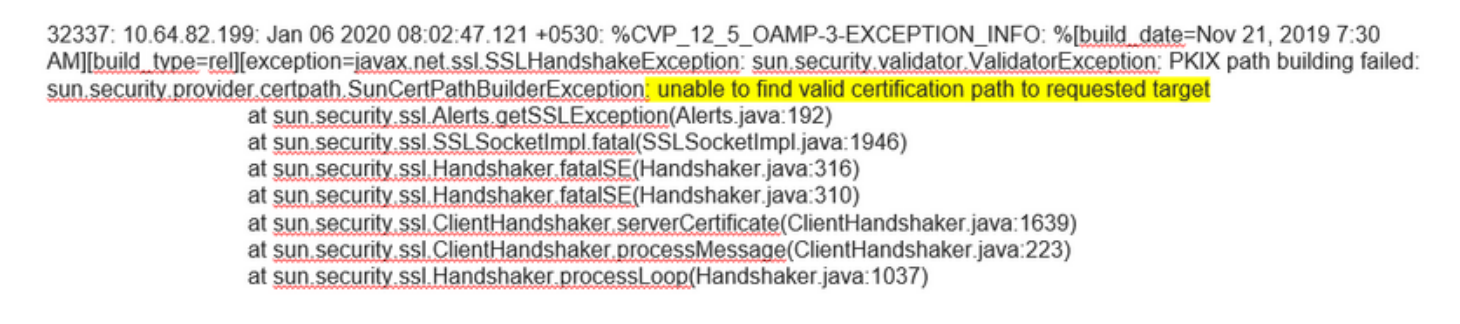

32345: 10.64.82.199: Jan 06 2020 08:02:53.636 +0530: %CVP 12 5 OAMP-3-EXCEPTION INFO: %[build\_date=Nov 21, 2019 7:30 AM][build\_type=rel][exception=java.net.UnknownHostException: wb1161

## CVA-Funktion kann in SPOG nicht angezeigt werden

### Im PCCE Admin Workstation (AW) Single Pane of Glass (SPOG) wird dieser Fehler angezeigt.

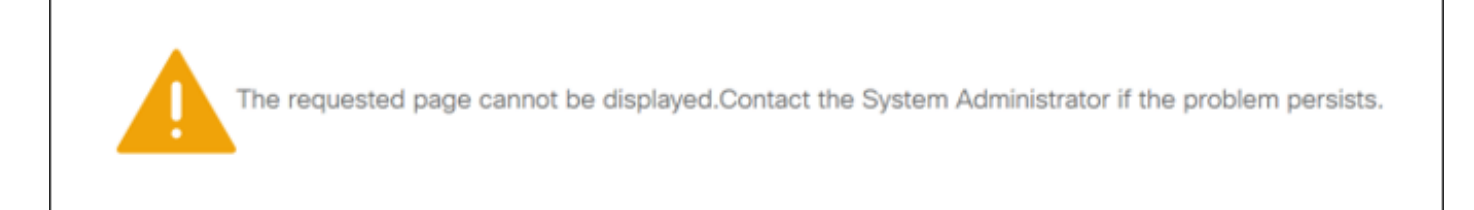

### Im AW Tomcat-Protokoll (C"\icm\tomcat\logs\CCBU\*) sehen Sie:

0000014128: 10.20.10.10: Jan 27 2020 18:57:16.842 -0500: %CCBU\_ajp-nio-127.0.0.1-8009-exec-2-6-REQUEST\_START:

%[ip.orig=10.10.10.211][method\_name=GET][parameter\_name={

}[port.orig=60957][protocol=HTTP/1.1][resource\_name=/redirect/https:/cvvb.cc.lab/speechconfig/components/js/customerVirtualAssistant.bundle.js][usr =1: Request start

0004199638: 10.20.10.10: Jan 27 2020 18:57:16.847 -0500: %CCBU alp-nio-127.0.0.1-8009-exec-2-6-REST API INFO: User name: . service: redirect, role: Administrator, deployment type: CCEPACM1LAB, access: FULL

0004199639: 10.20.10.10: Jan 27 2020 18:57:16.847 -0500: %CCBU\_ajp-nio-127.0.0.1-8009-exec-2-6-REST\_API\_INFO: URL to connect : https://cvvb.cc.lab/speechconfig/components/js/customerVirtualAssistant.bundle.js

0004199642: 10.20.10.10: Jan 27 2020 18:57:16.891 -0500: %CCBU\_ajp-nio-127.0.0.1-8009-exec-2-6-REST\_API\_INFO: IOException sun.security.validator.ValidatorException: PKIX path building failed: sun.security.provider.certpath.SunCertPathBuilderException: unable to find valid certification path to requested target

0000014130; 10.20.10.10; Jan 27 2020 18:57:16.893 -0500; %CCBU alp-nio-127.0.0.1-8009-exec-2-6-REQUEST END; %[PARAM\_TIME\_ELAPSED=50]: Request complete

Diese Frage steht hauptsächlich im Zusammenhang mit der Hinzufügung des Cisco VVB zum SPOG und dem Zertifikataustausch zwischen dem Cisco VVB und dem AW.

### Der Sprachserver ist ausgefallen, während VB/Engine aktiv ist.

In diesem Szenario wird dem Aufrufer(error.wav) eine Fehlermeldung ausgegeben.

Wenn Text to Speech (TTS) oder Audio-Aufforderungen zwischengespeichert werden, wird die erste Eingabeaufforderung wiedergegeben.

#### In den Sprachserverprotokollen wird Folgendes angezeigt:

88887: Dec 21 10:01:02.835 IST %MIVR-SS\_VB-7-UNK:[CALLID=10Zju] WFStreamingGatewayDialogServicesAdapterImpl: Start of getInitialAudio 88888: Dec 21 10:01:02.839 IST %MIVR-SS\_VB-7-UNK:[CALLID=10Zju] WFStreamingGatewayDialogServicesAdapterImpl: GRPC client Created Successfully 8889: Dec 21 10:01:02:839 IST %MIVR-SS\_VB-7-UNK:[CALLID=10Zju] WFStreamingGatewayDialogServicesAdapterImpl: GRPC client Created Successive 88889: Dec 21 10:01:02:840 IST %MIVR-SS\_VB-7-UNK:[CALLID=10Zju] WFStreamingGatewayD 88894: Dec 21 10:01:02.950 IST %MIVR-SS\_VB-7-UNK:[CALLID=10Zju] Close GRPC client 88895: Dec 21 10:01:02.950 IST %MIVR-SS\_VB-7-UNK:[CALLID=10Zju] playAndRecognize(): NO\_RESOURCE

#### In den Call Studio-Anwendungsprotokollen sehen Sie:

10.64.82.200.1576902622823.4.DFAudio,12/21/2019 10:00:22.839,DialogFlow,enter, 10.64.82.200.1576902622823.4.DFAudio,12/21/2019 10:00:22.979,DialogFlow,element,error,error.noresource: NO RESOURCE 10.64.82.200.1576902622823.4.DFAudio,12/21/2019 10:00:22.979,DialogFlow,exit, 10.64.82.200.1576902622823.4.DFAudio,12/21/2019 10:00:22.979,DialogFlow,exit,

### VXML-Server wird mitten im Gespräch heruntergefahren

- Anrufe werden abgebrochen.
- Sie sehen keine Protokolle in der VXML-Anwendung, da der VXML-Server ausgefallen ist.
- Sprachserverprotokolle zeigen die letzte Antwort von Google an.
- Modulprotokolle zeigen den Fehler Verbindung verweigert an, wenn Engine versucht, mit dem VXML-Server zu kommunizieren

In den Cisco VVB ( Engine/MIVR )-Protokollen wird Folgendes angezeigt:

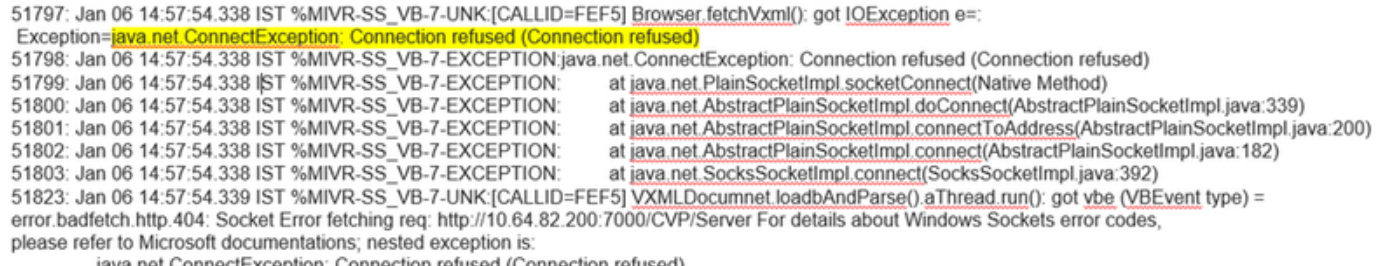

java.net.ConnectException: Connection refused (Connection refused)

### Cisco VVB kann nicht mit Google Dialog kommunizieren

In den Cisco VVB Speech Server-Protokollen wird Folgendes angezeigt:

28: 10.201.224.234: May 02 2020 12:15:34.126 -0500: %CCBU\_12\_5\_SpeechServer-7-SS\_DEBUG: {Thrd=grpc-default-executor-0} Recognition Service :sessionId=<856B81000001000000000061EBE0C90A-158843973097070>,projectId=<cvatac-poc-d0q6>::sendText

29: 10.201.224.234: May 02 2020 12:15:34.263 -0500: %CCBU\_12\_5\_SpeechServer-3-SS\_EXCEPTION:

%[exception=com.google.api.gax.rpc.UnavailableException: jo.grpc.StatusRuntimeException: UNAVAILABLE: jo exception][message\_string=Recognition Service :sessionId=<856B81000001000000000061EBE0C90A-158843973097070>,projectId=<cvatac-poc-d0q6>::Error from DF]: Server has caught an exception

30: 10.201.224.234: May 02 2020 12:15:34.270 -0500: %CCBU\_12\_5\_SpeechServer-3-EXCEPTION\_INFO: %[build\_date=Dec 31, 1969 6:00 PM][build\_type=rel][exception=com.google.api.gax.rpc.UnavailableException: io.grpc.StatusRuntimeException: UNAVAILABLE: io exception

Caused by: io.grpc.netty.shaded.io.netty.channel.AbstractChannel\$AnnotatedNoRouteToHostException: No route to host: /172.18.108.60:80

#### In den Call Studo-Anwendungsprotokollen wird je nach Bereitstellung entweder Keine Ressource oder Fehler angezeigt. Für das DialogFlow-Element wird Folgendes angezeigt:

10.201.224.233.1588439731111.57.DFAudio,05/02/2020 12:15:31.142,DialogFlow,enter, 10.201.224.233.1588439731111.57.DFAudio,05/02/2020 12:15:36.158,DialogFlow,element,error,error.noresource: NO RESOURCE 10.201.224.233.1588439731111.57.DFAudio,05/02/2020 12:15:36.158,DialogFlow,exit,

#### Für DFIntent sehen Sie:

```
10.64.82.200.1576936323089.24.DFRemote.12/21/2019 19:22:03.121.DFIntent.enter.
10.64.82.200.1576936323089.24.DFRemote.12/21/2019 19:22:20.981.DFIntent.element.error.
10.64.82.200.1576936323089.24.DFRemote.12/21/2019 19:22:20.981.DFIntent.exit.
10.64.82.200.1576936323089.24.DFRemote,12/21/2019 19:22:20.981,DFIntent,exit,
10.64.82.200.1576936323089.24.DFRemote,12/21/2019 19:22:20.981.,element.error,
```
### Kein Eingabeszenario

#### In den Call Studio-Anwendungsprotokollen sehen Sie:

10.64.82.200.1576918983543.21.DFAudio,12/21/2019 14:33:05.465,DialogFlow,enter, 10.64.82.200.1576918983543.21.DFAudio,12/21/2019 14:33:18.272.DialogFlow.interaction.noinput.1 10.64.82.200.1576918983543.21.DFAudio.12/21/2019 14:33:18.273.DialogFlow.interaction.audio\_group.noinput\_audio\_group 10.64.82.200.1576918983543.21.DFAudio.12/21/2019 14:33:31.081.DialogFlow.interaction.noinput.2 10.64.82.200.1576918983543.21.DFAudio.12/21/2019 14:33:31.082.DialogFlow.interaction.audio\_group.noinput\_audio\_group 10.64.82.200.1576918983543.21.DFAudio.12/21/2019 14:33:43.892.DialogFlow.interaction.noinput.3 10.64.82.200.1576918983543.21.DFAudio.12/21/2019 14:33:43.892.DialogFlow.interaction.audio\_group.noinput\_audio\_group 10.64.82.200.1576918983543.21.DFAudio,12/21/2019 14:33:45.478,DialogFlow.exit,

### In den Cisco VVB ( Engine/MIVR )-Protokollen wird Folgendes angezeigt:

115069: Dec 21 14:33:45.857 IST %MIVR-SS\_VB-7-UNK:[CALLID=MjI3] WFStreamingGatewayDialogServicesAdapterImpl: Start of getInitialAudio<br>115070: Dec 21 14:33:45.857 IST %MIVR-SS\_VB-7-UNK:[CALLID=MjI3] WFStreamingGatewayDialog 115071: Dec 21 14:33:45.857 IST %MIVR-SS\_VB-7-UNK:[CALLID=MjI3] WFStreamingGatewayDialogServicesAdapterImpl: trimLeadingSilence = 1 silenceSensitivity=5 trailingSilence=2000 115072: Dec 21 14:33:45.857 IST %MIVR-SS\_VB-7-UNK:[CALLID=MjI3] WFStreamingGatewayDialogServicesAdapterImpl: bargin status = false

115073: Dec 21 14:33:45.857 IST %MIVR-SS\_VB-7-UNK:[CALLID=Mji3] WEStreamingGatewayDialogServicesAdapterImpl: Wait for barge-in<br>115073: Dec 21 14:33:45.857 IST %MIVR-SS\_VB-7-UNK:[CALLID=Mji3] WEStreamingGatewayDialogService

115086: Dec 21 14:33:58.652 IST %MIVR-SS\_VB-7-UNK:[CALLID=MjI3] WFStreamingGatewayDialogServicesAdapterImpl: EXITING playAndRecognize()

115087: Dec 21 14:33:58.652 IST %MIVR-SS\_VB-7-UNK:[CALLID=101921MjI3NDZiMjVjMjk3Y2E5ZWJjNTAxYzc2YjU0YjdmZDA] Heard: noinput

115089: Dec 21 14:33:58.652 IST %MIVR-SS\_VB-7-UNK:[CALLID=101921MjI3NDZiMjVjMjk3Y2E5ZWJjNTAxYzc2YjU0YjdmZDA]

VBEventHandler::handleEvent event: noinput: noinput - recognition failed; nested exception is:

com.cisco.dialogservices.RecNoInputException

## Falscher Json Key

#### In den Cisco VVB Speech Server-Protokollen wird Folgendes angezeigt:

704: 10.64.82.185: Dec 21 2019 13:47:32.346 +0530: %CCBU 12 5 SpeechServer-7-SS DEBUG: {Thrd=grpc-default-executor-13} RecognizeServiceImpl:sessionId=<101921MGZIOGVfYjAyZjNmODYzZmU1YzViMTijNzBiMjg3ZGl>.projectId=<ciscoss-dev-9gkv>:: createClient. T05: 10.64.82.185: Dec 21 2019 13:47:32.347 +0530: %CCBU\_12\_5\_SpeechServer-7-SS\_DEBUG: {Thrd=grpc-default-executor-13} Recognition Service :sessionId=<101921MGZIOGVjYjAyZjNmODYzZmU1YzViMTijNzBiMjg3ZGI>.projectId=<ciscoss-dev-9gkv>::initializing with config: com.cisco.language=en-US, <u>com.cisco.codec</u>=ULAW, com.cisco.grammarId=field3@field.grammar, com.cisco.projectId=ciscoss-dev-9gkv, com.cisco.secureLogging=false, com.cisco.sessionId=101921MGZIOGVjYjAyZjNmODYzZmU1YzViMTljNzBiMjq3ZGI, com.cisco.initialAudio=Hello, com.cisco.grammarString=nlp@dialogflow. com.cisco.outputAudioSupport=true, confidence.level=0.4, inputmodes=voice 706: 10.64.82.185: Dec 21 2019 13:47:32.389 +0530: %CCBU\_12\_5\_SpeechServer-3-SS\_EXCEPTION: %[exception=java.io.IOException; Unexpected exception string=Unable to get the credential Provider for Go #8 datallm caught an ex 707: 10.64.82.185: Dec 21 2019 13:47:32.391 +0530: %CCBU\_12\_5\_SpeechServer-3-EXCEPTION\_INFO: %[build\_date=Jan 01, 1970 5:30 AM][build\_type=rel][exception=java.io.IOException: Unexpected exception reading PKCS#8 data

at com.google.auth.oauth2.ServiceAccountCredentials.privateKeyFromPkcs8(ServiceAccountCredentials.java:309)

at com.google.auth.oauth2.ServiceAccountCredentials.fromPkcs8(ServiceAccountCredentials.java:286)

at com.google.auth.oauth2.ServiceAccountCredentials.fromJson(ServiceAccountCredentials.java:210)

at com.google.auth.oauth2.ServiceAccountCredentials.fromStream(ServiceAccountCredentials.java:350) at com.google.auth.oauth2.ServiceAccountCredentials.fromStream(ServiceAccountCredentials.java:322)

## Problem in der Konfiguration des Dienstkontos

In den Cisco VVB Speech Server-Protokollen wird Folgendes angezeigt:

463: 10.64.82.185: Dec 21 2019 13:22:13.215 +0530: %CCBU 12 5 SpeechServer-3-SS EXCEPTION: %[exception=com.cisco.speechserver.config.ConfigurationNotAvailableException: Configuration entry not available for service:NLP,provider.ciscoss-dev-9gkv1][message\_string=Recognition Service :sessionId=<101921Yzg3OTZiZGM1Y2FIYjRjYjk1MzdjMGRhMThhMGYxMjU>,projectId=<ciscoss-dev-9gkv1>::]: Server has caught an exception 464: 10.64.82.185: Dec 21 2019 13:22:13.216 +0530: %CCBU\_12\_5\_SpeechServer-3-EXCEPTION\_INFO: %[build\_date=Jan 01, 1970 5:30 AM][build\_type=rel][exception=com.cisco.speechserver.config.ConfigurationNotAvailableException; Configuration entry not available for service:NLP.provider.ciscoss-dev-9qkv1 at com.cisco.speechserver.config.ConfigurationManager.getServiceAccountConfigOrThrow(ConfigurationManager.java:164) at com cisco speechserver providers google Google CredentialProvider getServiceAccountKey(GoogleCredentialProvider java:54) at com.cisco.speechserver.providers.google.df.DialogFlowStreamingImpl.createSession(DialogFlowStreamingImpl.java:116) at com.cisco.speechserver.providers.google.df.DialogFlowStreamingImpl.<init>(DialogFlowStreamingImpl.java:86) at com.cisco.speechserver.SpeechServerFactory.getStreamingClientInstance(SpeechServerFactory.java:67) at com.cisco.speechserver.grpc.server.RecognizeServiceImpl\$1.createClient(RecognizeServiceImpl.java:211) at com.cisco.speechserver.grpc.server.RecognizeServiceImpl\$1.onNext(RecognizeServiceImpl.java:87) at com.cisco.speechserver.grpc.server.RecognizeServiceImpl\$1.onNext(RecognizeServiceImpl.java:65) at io.grpc.stub.ServerCalls\$StreamingServerCallHandler\$StreamingServerCallListener.onMessage(ServerCalls.java:248) at io.grpc.internal.ServerCallImpI\$ServerStreamListenerImpl.messagesAvailable(ServerCallImpl.java:263) at io.grpc.internal.ServerImpl\$JumpToApplicationThreadServerStreamListener\$1MessagesAvailable.runInContext(ServerImpl.java:687) at io.grpc.internal.ContextRunnable.run(ContextRunnable.java:37) at io.grpc.internal.SerializingExecutor.run(SerializingExecutor.java:123) at java base/java util concurrent. ThreadPoolExecutor.runWorker(ThreadPoolExecutor.java:1128)<br>at java base/java util concurrent. ThreadPoolExecutor\$Worker.run(ThreadPoolExecutor.java:628)

at java.base/java.lang.Thread.run(Thread.java:834)

#### Falsches Sprachset in der CallStudio-Anwendung

#### In den Cisco VVB Speech Server-Protokollen wird Folgendes angezeigt:

123: 10.64.82.185: Jan 07 2020 08:54:50.693 +0530: %CCBU\_12\_5\_SpeechServer-7-SS\_DEBUG: {Thrd=grpc-default-executor-2} Recognition Service :sessionId=<101921N2EwYTNkZjM5MTU2MWI5YWZIMzA4NTIxOGNIMTAzMzI>,projectId=<ciscoss-dev-9gkv>::onCompleted::saying DF that I am onCompleted 124: 10.64.82.185: Jan 07 2020 08:54:51.218 +0530: %CCBU\_12\_5\_SpeechServer-7-SS\_DEBUG: {Thrd=Gax-13} Recognition Service :sessionId=<101921N2EwYTNkZjM5MTU2MWI5YWZIMzA4NTIxOGNIMTAzMzI>,projectId=<ciscoss-dev-9gkv>::ResponseApiStreamingObserver:from Google: language\_code: "fr-FR'

125: 10.64.82.185: Jan 07 2020 08:54:51.218 +0530: %CCBU\_12\_5\_SpeechServer-7-SS\_DEBUG: {Thrd=Gax-13} Recognition Service :sessionId=<101921N2EwYTNkZjM5MTU2MWI5YWZIMzA4NTIxOGNIMTAzMzI>,projectId=<ciscoss-dev-9gkv>::onCompleted

126: 10.64.82.185: Jan 07 2020 08:54:51.219 +0530: %CCBU\_12\_5\_SpeechServer-3-SS\_ERROR: Recognition Service

:sessionId=<101921N2EwYTNkZjM5MTU2MWI5YWZIMzA4NTIxOGNIMTAzMzI>,projectId=<ciscoss-dev-9gkv>∷<mark>No response from dialogflow</mark> 127: 10.64.82.185: Jan 07 2020 08:54:51.220 +0530: %CCBU\_12\_5\_SpeechServer-7-SS\_DEBUG: {Thrd=grpc-default-executor-2} Recognition Service

:sessionId=<101921N2EwYTNkZjM5MTU2MWI5YWZIMzA4NTIxOGNIMTAzMzl>,projectId=<ciscoss-dev-9gkv>::closing the session

128: 10.64.82.185: Jan 07 2020 08:54:51.220 +0530: %CCBU\_12\_5\_SpeechServer-3-SS\_EXCEPTION: %[exception=io.grpc.StatusRuntimeException: ABORTED: No response from

dialogflow][message\_string=RecognizeServiceImpl:sessionId=<101921N2EwYTNkZjM5MTU2MWI5YWZIMzA4NTIxOGNIMTAzMzI>.projectId=<ciscoss-dev-9gkv>::onCompleted:: internal error ]: Server has caught an exception

129: 10.64.82.185: Jan 07 2020 08:54:51.221 +0530: %CCBU 12 5 SpeechServer-3-EXCEPTION INFO: %[build date=Jan 01, 1970 5:30

AM][build\_type=rel][exception=io.grpc.StatusRuntimeException: ABORTED: No response from dialogflow

at io.grpc.Status.asRuntimeException(Status.java:530)

at com.cisco.speechserver.providers.google.df.DialogFlowResponseHandler.checkResponseStatus(DialogFlowResponseHandler.java:138)

at com.cisco.speechserver.providers.google.df.DialogFlowStreamingImpl.getFinalResponse(DialogFlowStreamingImpl.java:267)

at com.cisco.speechserver.providers.google.df.DialogFlowStreamingImpl.onCompleted(DialogFlowStreamingImpl.java:176)

at com.cisco.speechserver.grpc.server.RecognizeServiceImpl\$1.onCompleted(RecognizeServiceImpl.java:129)

#### Single Utterance Issue with DF Project

In den Cisco VVB Speech Server-Protokollen wird Folgendes angezeigt:

185: 10.64.82.185: Jan 07 2020 09:04:10.133 +0530: %CCBU\_12\_5\_SpeechServer-7-SS\_DEBUG: {Thrd=grpc-default-executor-5}<br>Recognition Service :sessionId=<101921YmFINzQzZWRhYWVINmQxNTU0YTM2MDBjMTFmNDc2MGM>,projectId=<cvp-css Necognition Service Sessionia-STO182111iPhyZQZZVKNTTVVVINIRQXNTOOTTMZMDbjMTPfilNDCZMSMP,projectia-SOp-CSS-dev-STRIffP.coosing the Session<br>186: 10.64.82.185: Jan 07 2020 09:04:10.134 +0530: %CCBU\_12\_5\_SpeechServer-3-SS\_EXCE model

][message\_string=RecognizeServiceImpl:sessionId=<101921YmFINzQzZWRhYWVINmQxNTU0YTM2MDBjMTFmNDc2MGM>,projectId=<cvp-css-dev-s1mm>::onCompleted:: internal error ]: Server has caught an exception

187: 10.64.82.185: Jan 07 2020 09:04:10.136 +0530: %CCBU\_12\_5\_SpeechServer-3-EXCEPTION\_INFO: %[build\_date=Jan 01, 1970 5:30 AM][build\_type=rel] [exception=io.grpc.StatusRuntimeException: INTERNAL: io.grpc.StatusRuntimeException:

INVALID\_ARGUMENT: While calling Cloud Speech API: Invalid recognition 'config': single\_utterance=true not supported for this model. at io.grpc.Status.asRuntimeException(Status.java:521)

at com.cisco.speechserver.providers.google.df.DialogFlowResponseHandler.checkForDFError(DialogFlowResponseHandler.java:149)

- at com.cisco.speechserver.providers.google.df.DialogFlowResponseHandler.checkResponseStatus(DialogFlowResponseHandler.java:122) at com.cisco.speechserver.providers.google.df.DialogFlowStreamingImpl.getFinalResponse(DialogFlowStreamingImpl.java:267)
- at com.cisco.speechserver.providers.google.df.DialogFlowStreamingImpl.onCompleted(DialogFlowStreamingImpl.java:176)
- at com.cisco.speechserver.grpc.server.RecognizeServiceImpl\$1.onCompleted(RecognizeServiceImpl.java:129)
- at io.grpc.stub.ServerCalls\$StreamingServerCallHandler\$StreamingServerCallListener.onHalfClose(ServerCalls.java:259)
- at io.grpc.internal.ServerCallImpl\$ServerStreamListenerImpl.halfClosed(ServerCallImpl.java:283)

at io.grpc.internal.ServerImpl\$JumpToApplicationThreadServerStreamListener\$1HalfClosed.runInContext(ServerImpl.java:711)

- at io.grpc.internal.ContextRunnable.run(ContextRunnable.java:37)
- at io.grpc.internal.SerializingExecutor.run(SerializingExecutor.java:123) at java.base/java.util.concurrent.ThreadPoolExecutor.runWorker(ThreadPoolExecutor.java:1128)
- at java.base/java.util.concurrent.ThreadPoolExecutor\$Worker.run(ThreadPoolExecutor.java:628)
- at java.base/java.lang.Thread.run(Thread.java:834)

][product\_name=CCBU][subsystem\_exception\_info=][tid=grpc-default-executor-5][version\_number=CCBU\_12\_5\_1\_-1\_-1\_-1\_-1]: Information associated with the following logged exception [id:9007]

Zur Lösung des Problems im Zusammenhang mit der einfachen Äußerung verfügen Sie entweder über einen Enterprise Essentials-Plan, wie im Bild gezeigt, oder ändern Sie die Call Studio-Anwendungseigenschaften, und legen Sie die einzelne Ausdrücke auf false fest.

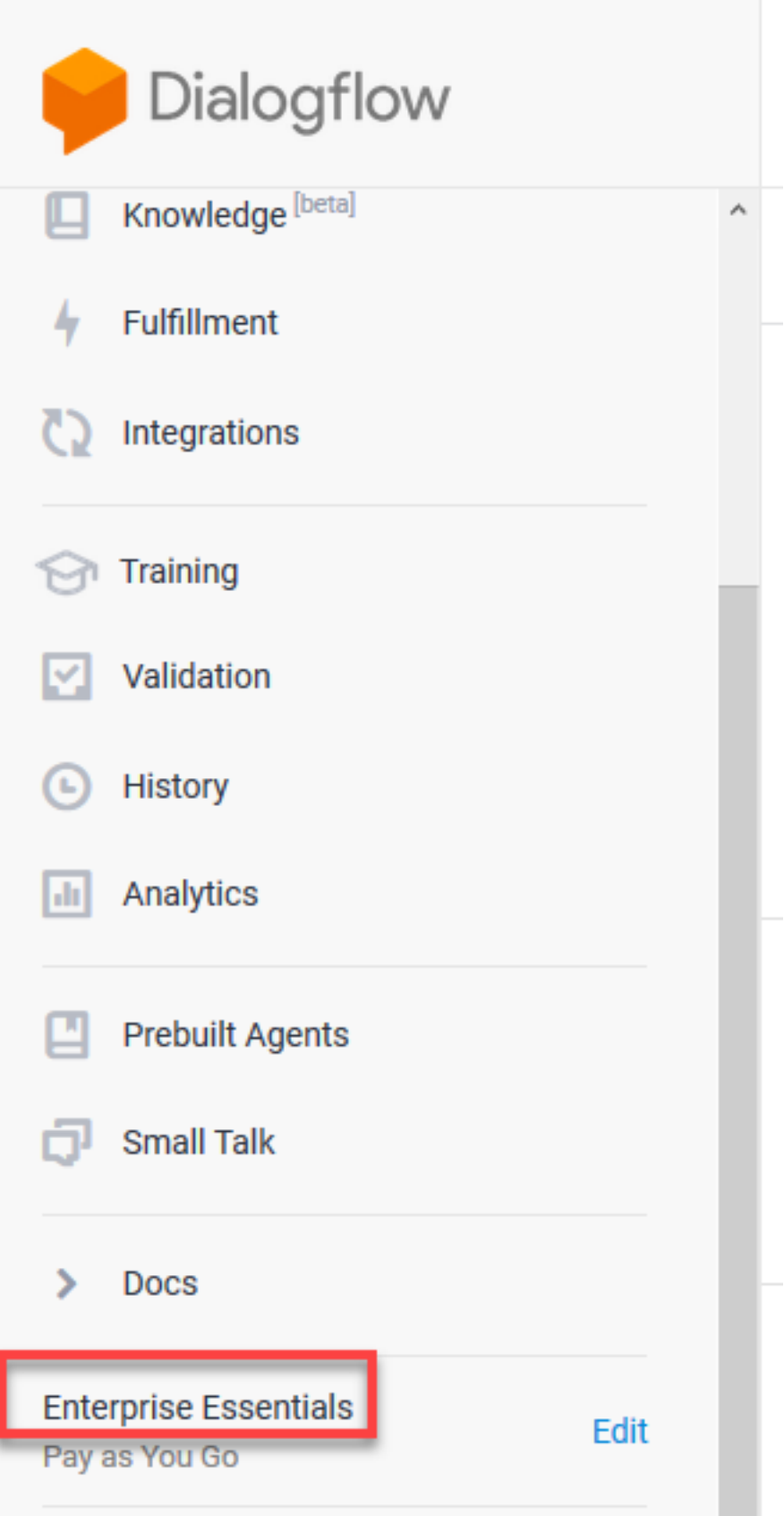

Gehen Sie wie folgt vor, um die einzelnen Ausdrücke in der Call Studio-Anwendung zu ändern:

Schritt 1: Klicken Sie in der Call Studio-Anwendung mit der rechten Maustaste, und wählen Sie Eigenschaften aus.

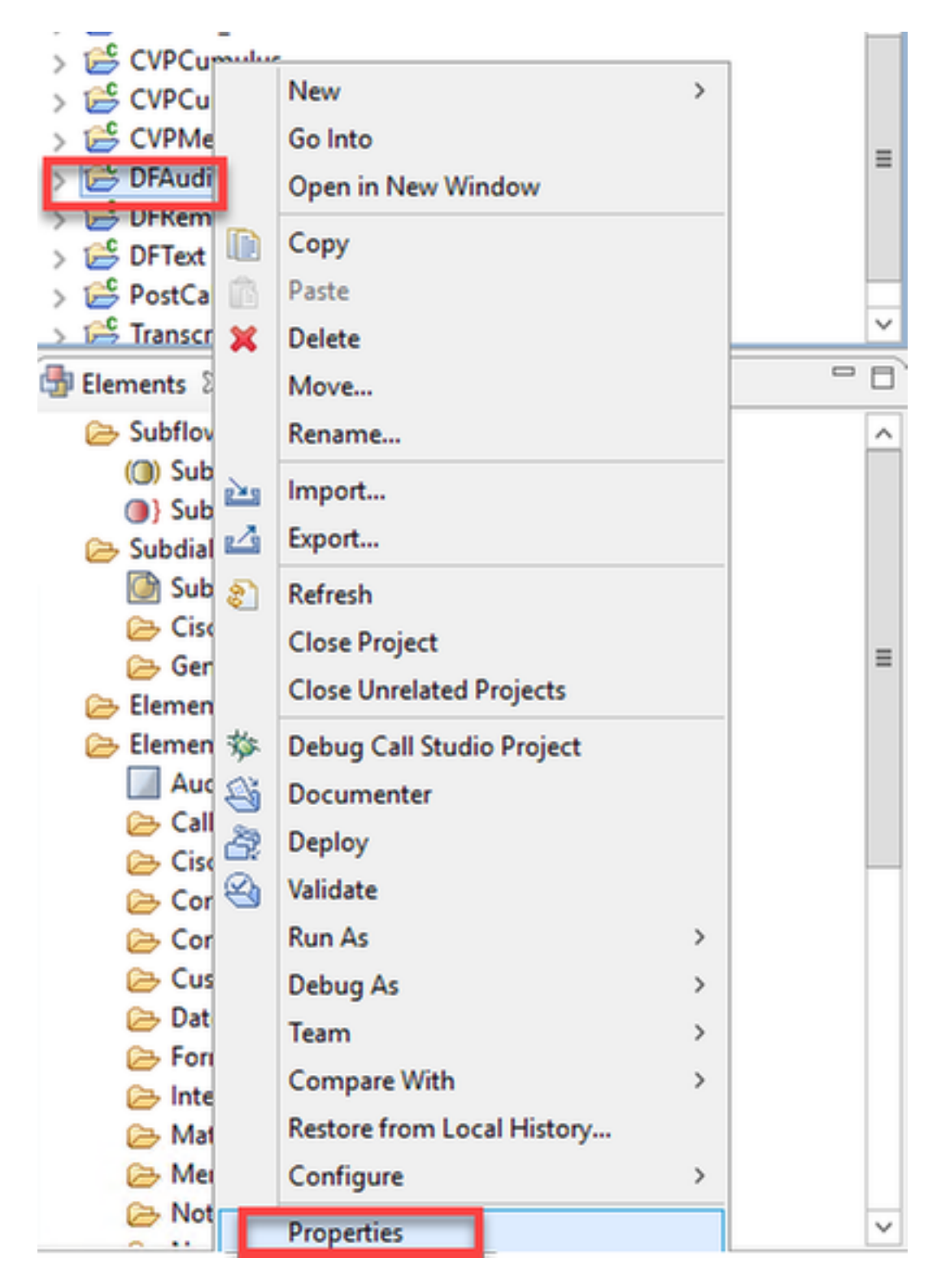

Schritt 2: Navigieren Sie im Eigenschaftenfenster zu Call Studio > Root Doc Settings, und fügen Sie im Fenster VoiceXML Property Recognize.singleUtterance hinzu und legen Sie false fest.

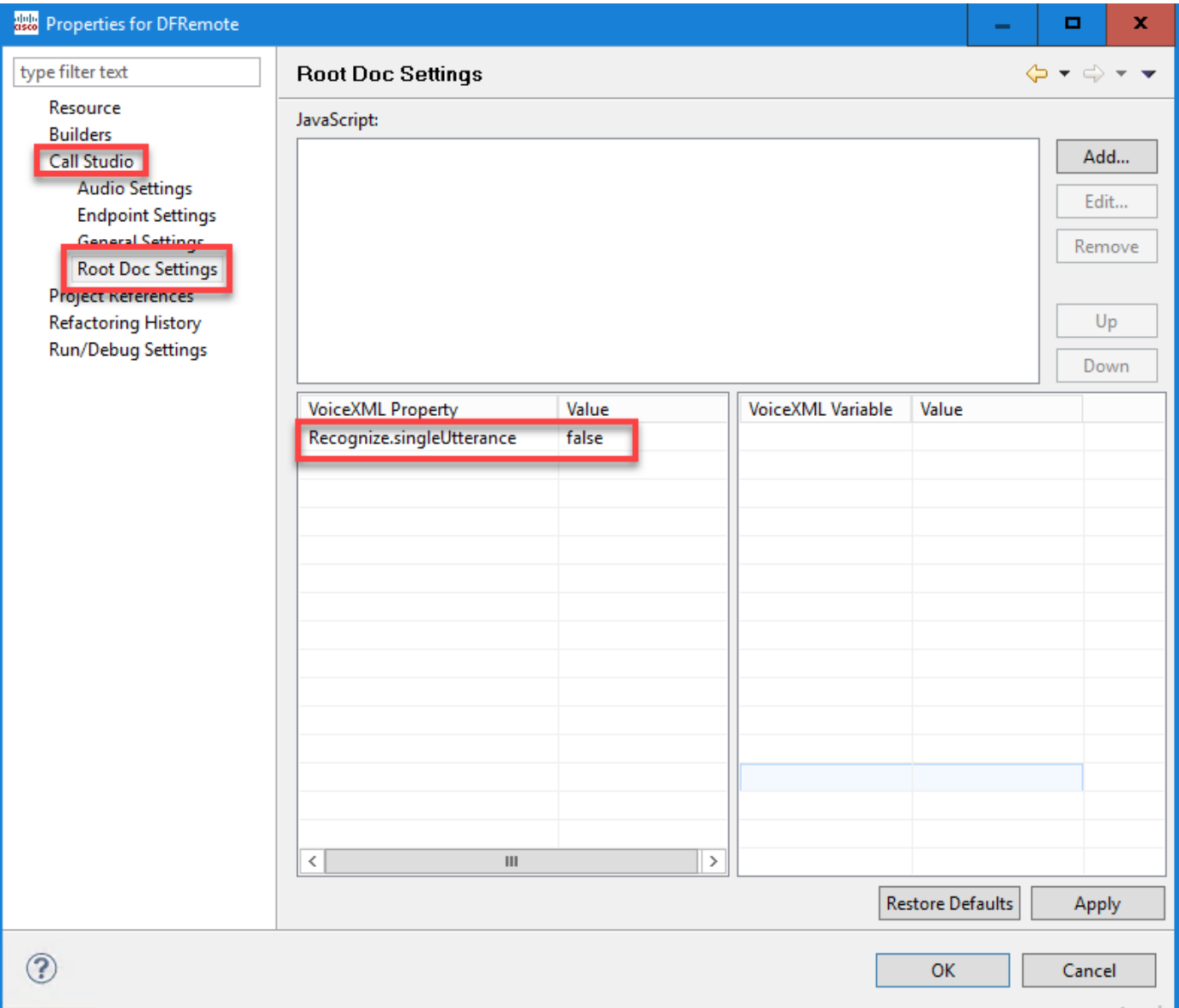

Schritt 3: Klicken Sie auf OK, um die Anwendung zu speichern und anschließend zu validieren und auf dem VXML-Server bereitzustellen.

### NTP-Synchronisierungsproblem

#### In den Cisco VVB Speech Server-Protokollen wird Folgendes angezeigt:

101: 10.64.82.185: Jan 07 2020 09:23:12.516 +0530: %CCBU\_12\_5\_SpeechServer-3-EXCEPTION\_INFO: %[build\_date=Jan 01, 1970 5:30 AM][build\_type=rel][ exception=com.google.api.gax.rpc.UnauthenticatedException: io.grpc.StatusRuntimeException: ed OAuth 2 access token, login cookie or other valid authentication credential. **UNAUTHENTIC ATED: Request had invalid authentication crede** ls Exne See https://developers.google.com/identity/sign-in/web/devconsole-project. at com.google.api.gax.rpc.ApiExceptionFactory.createException(ApiExceptionFactory.java:73) at com.google.api.gax.grpc.GrpcApiExceptionFactory.create(GrpcApiExceptionFactory.java:72) at com.google.api.gax.grpc.GrpcApiExceptionFactory.create(GrpcApiExceptionFactory.java:60) at com.google.api.gax.grpc.ExceptionResponseObserver.onErrorImpl(ExceptionResponseObserver.java:82) at com.google.api.gax.rpc.StateCheckingResponseObserver.onError(StateCheckingResponseObserver.java:86) at com.google.api.gax.grpc.GrpcDirectStreamController\$ResponseObserverAdapter.onClose(GrpcDirectStreamController.java:149) at io.grpc.PartialForwardingClientCallListener.onClose(PartialForwardingClientCallListener.java:39) at io.grpc.ForwardingClientCallListener.onClose(ForwardingClientCallListener.java:23) at io.grpc.ForwardingClientCallListener\$SimpleForwardingClientCallListener.onClose(ForwardingClientCallListener.java:40) at java.base/java.util.concurrent.ThreadPoolExecutor.runWorker(ThreadPoolExecutor.java:1128) at java.base/java.util.concurrent.ThreadPoolExecutor\$Worker.run(ThreadPoolExecutor.java.628) at java.base/java.lang.Thread.run(Thread.java:834) Caused by: io.grpc.StatusRuntimeException: UNAUTHENTICATED: Request had invalid authentication credentials. Expected OAuth 2 access token, login cookie or other valid authentication credential. See https://developers.google.com/identity/sign-in/web/devconsole-project. at io.grpc.Status.asRuntimeException(Status.java:530) 22 more

][product\_name=CCBU][subsystem\_exception\_info=][tid=Gax-3][version\_number=CCBU\_12\_5\_1\_-1\_-1\_-1]: Information associated with the following logged exception  $[id:9007]$ 

# Zugehörige Informationen

# Dokumentation von Cisco

- CVA-Beispielanwendungen für [Code](https://github.com/CiscoDevNet/cvp-sample-code/tree/master/CustomerVirtualAssistant)
- [CVA Design](/content/en/us/td/docs/voice_ip_comm/cust_contact/contact_center/icm_enterprise/icm_enterprise_12_5_1/design/guide/ucce_b_soldg-for-unified-cce-12_5/ucce_b_soldg-for-unified-cce-12_5_chapter_01000.html#concept_504D901FE4FB5DA0D6F0701E4BFC4CA3) Callflows und Architektur
- [Konfigurieren von CVA-Services in UCCE](/content/en/us/td/docs/voice_ip_comm/cust_contact/contact_center/customer_voice_portal/cvp_12_5/administration/guide/ccvp_b_1251-administration-guide-for-cisco-unified-customer-voice-portal/ccvp_b_1251-administration-guide-for-cisco-unified-customer-voice-portal_chapter_01.html#topic_39D6199BE6CBA2F5472BC57F4DD5D465) mithilfe von OAMP
- [Konfigurieren von CVA-Services in PCCE](/content/en/us/td/docs/voice_ip_comm/cust_contact/contact_center/pcce/pcce_12_5_1/configuration/guide/pcce_b_admin-and-config-guide_12_5/pcce_b_admin-and-config-guide_12_5_chapter_011.html#concept_F7500EC077579D73709659B08E642C69) mithilfe von PCCE Admin
- [DialogFlow](/content/en/us/td/docs/voice_ip_comm/cust_contact/contact_center/customer_voice_portal/cvp_12_5/reference/guide/ccvp_b_1251-element-specification-guide-cvp/ccvp_b_1251-element-specification-guide-cvp_chapter_0111001.html) Call Studio-Elementspezifikation
- [Dialog](/content/en/us/td/docs/voice_ip_comm/cust_contact/contact_center/customer_voice_portal/cvp_12_5/reference/guide/ccvp_b_1251-element-specification-guide-cvp/ccvp_b_1251-element-specification-guide-cvp_chapter_0111011.html)Spezifikation für [Intent](/content/en/us/td/docs/voice_ip_comm/cust_contact/contact_center/customer_voice_portal/cvp_12_5/reference/guide/ccvp_b_1251-element-specification-guide-cvp/ccvp_b_1251-element-specification-guide-cvp_chapter_0111011.html) Call Studio-Elemente
- [DialogflowParam](/content/en/us/td/docs/voice_ip_comm/cust_contact/contact_center/customer_voice_portal/cvp_12_5/reference/guide/ccvp_b_1251-element-specification-guide-cvp/ccvp_b_1251-element-specification-guide-cvp_chapter_0111100.html) Call Studio-Elementspezifikation
- AnrufStudio-Element-Spezifikation [transkribieren](/content/en/us/td/docs/voice_ip_comm/cust_contact/contact_center/customer_voice_portal/cvp_12_5/reference/guide/ccvp_b_1251-element-specification-guide-cvp/ccvp_b_1251-element-specification-guide-cvp_chapter_0111010.html)

## Google-Dokumentation

- [API](https://cloud.google.com/dialogflow/docs/quick/setup#api) aktivieren
- Aktivieren der [Cloud-Speech-to-Text-API](https://cloud.google.com/apis/docs/getting-started#enabling_apis) (optional)
- Aktivieren der [Text-to-Speech-API in der Cloud](https://cloud.google.com/apis/docs/getting-started#enabling_apis) (optional)
- [Dialogfluss-Abrechnung](https://cloud.google.com/dialogflow/docs/quick/setup#billing) aktivieren
- Upgrade auf [Enterprise Edition](https://cloud.google.com/dialogflow/docs/editions#choose_an_edition_and_pricing_plan) für erweiterte Dialogflow-Funktionen
- Aktivieren Sie [erweiterte Modelle](https://cloud.google.com/dialogflow/docs/data-logging#enabling_data_logging_and_using_enhanced_models) für optimale Spracherkennungsergebnisse.
- [Authentifizierungsschlüssel für Dialogfluss erstellen](https://cloud.google.com/dialogflow/docs/quick/setup#sa-create)
- [Speech-to-Text-Taste](https://cloud.google.com/speech-to-text/docs/quickstart-client-libraries#before-you-begin) erstellen
- Erstellen [des Text-in-Sprache-Schlüssels](https://cloud.google.com/text-to-speech/docs/quickstart-client-libraries#before-you-begin)
- [Grundlagen des Dialogs](https://cloud.google.com/dialogflow/docs/basics)
- [DialogFlow Agent einrichten](https://cloud.google.com/dialogflow/docs/quick/setup)
- [Erstellen eines DialogFlow-Agenten](https://cloud.google.com/dialogflow/docs/quick/build-agent)

[Technischer Support und Dokumentation - Cisco Systems](http://www.cisco.com/cisco/web/support/index.html?referring_site=bodynav)